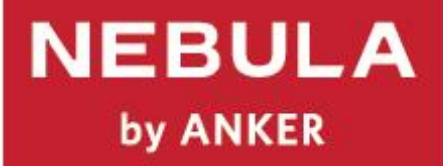

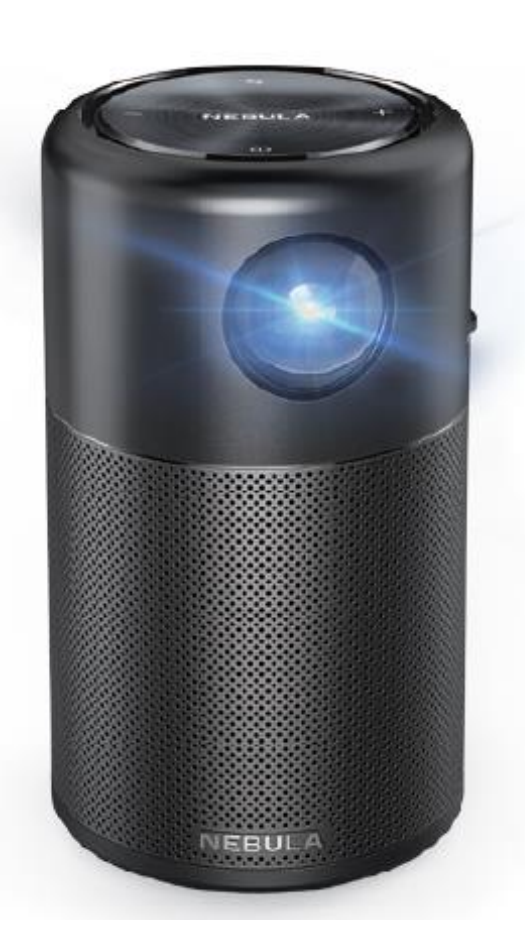

# **Nebula**

Kullanma Kılavuzu ve Garanti Belgesi

# **Kutu İçeriği**

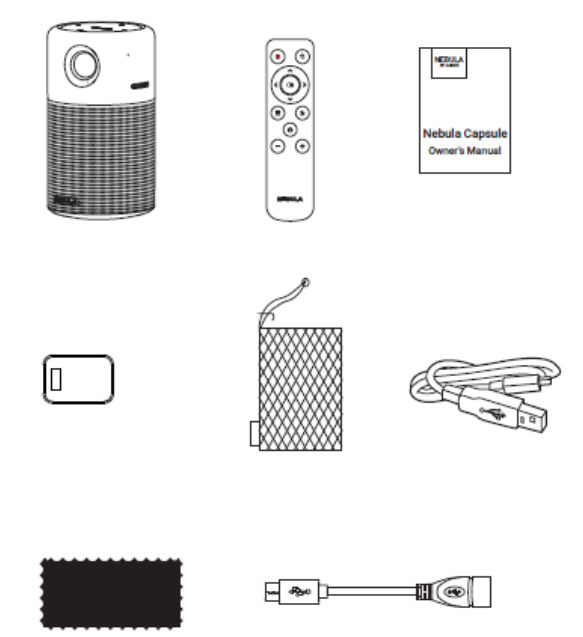

- 1 x Nebula Capsule
- x Uzaktan Kumanda
- x Şarj Adaptörü
- x Taşıma Çantası
- 1 x Micro USB Kablo
- 1 x OTG Kablo

**Genel Bakış**

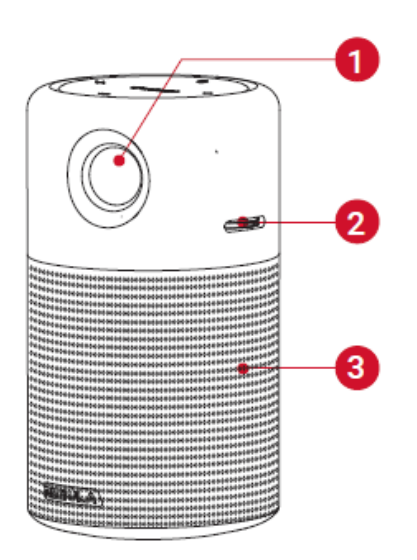

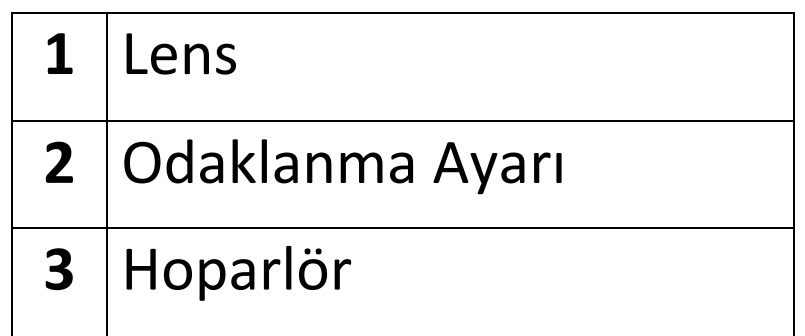

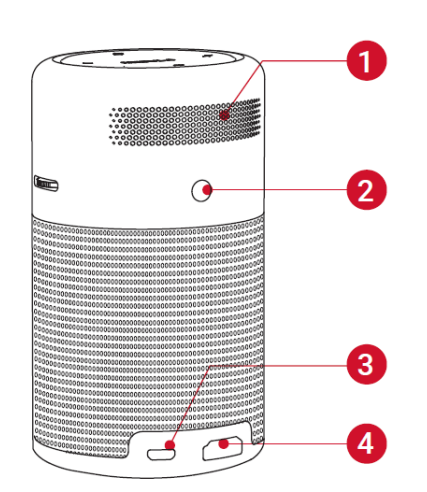

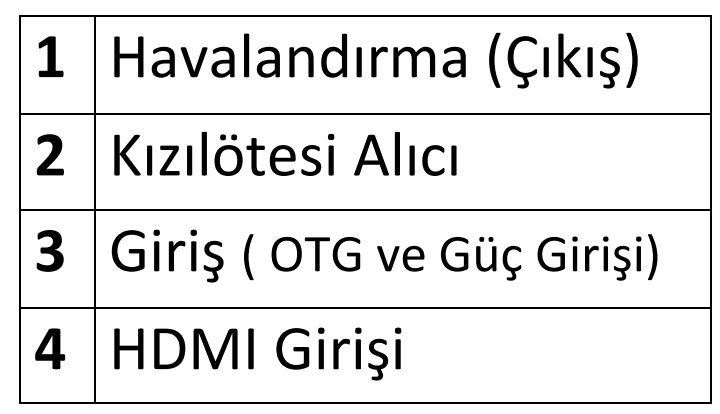

# **Genel Bakış**

#### **Alt Görünüm**

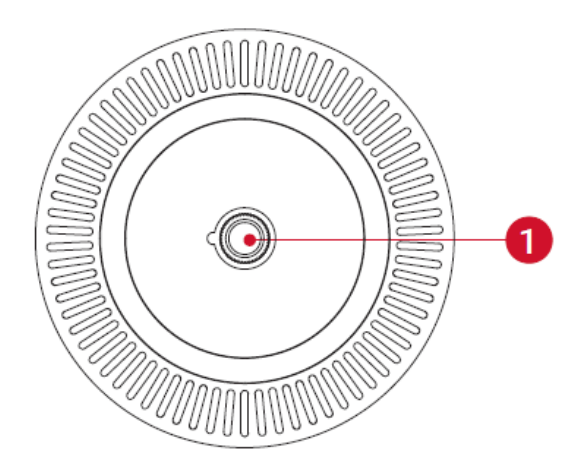

# 1 Tripod Bağlantı Yuvası

#### **Üst Görünüm**

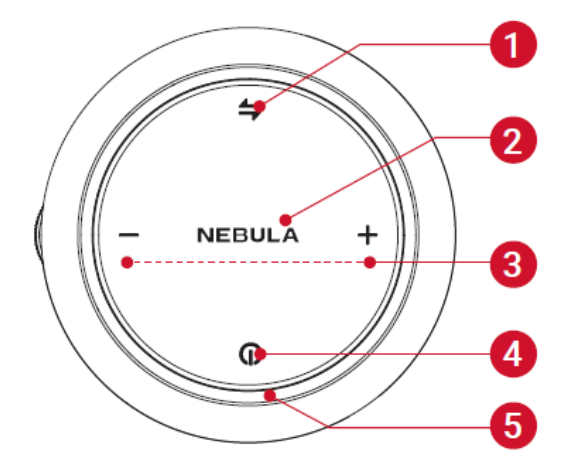

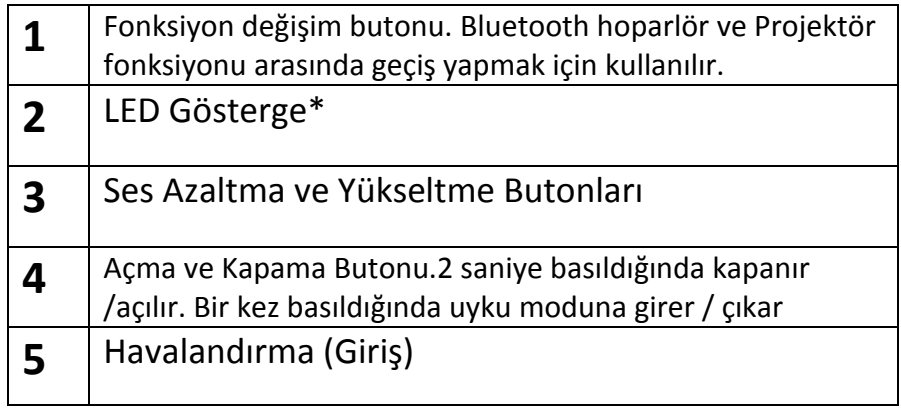

#### **\*LED Gösterge Parametreleri**

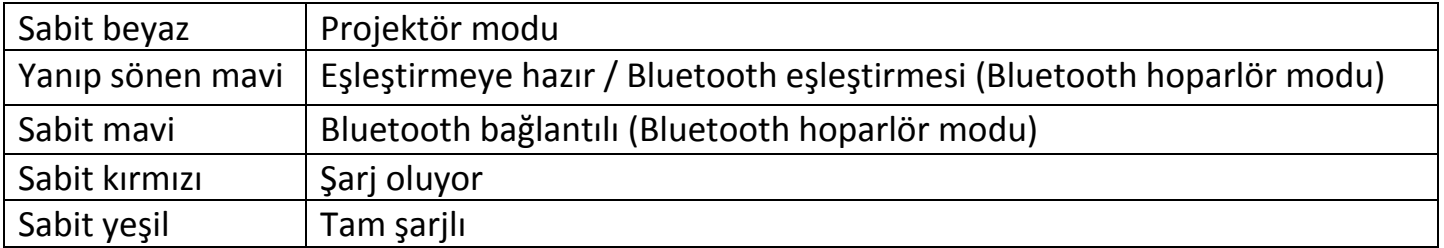

**Uzaktan Kumanda**

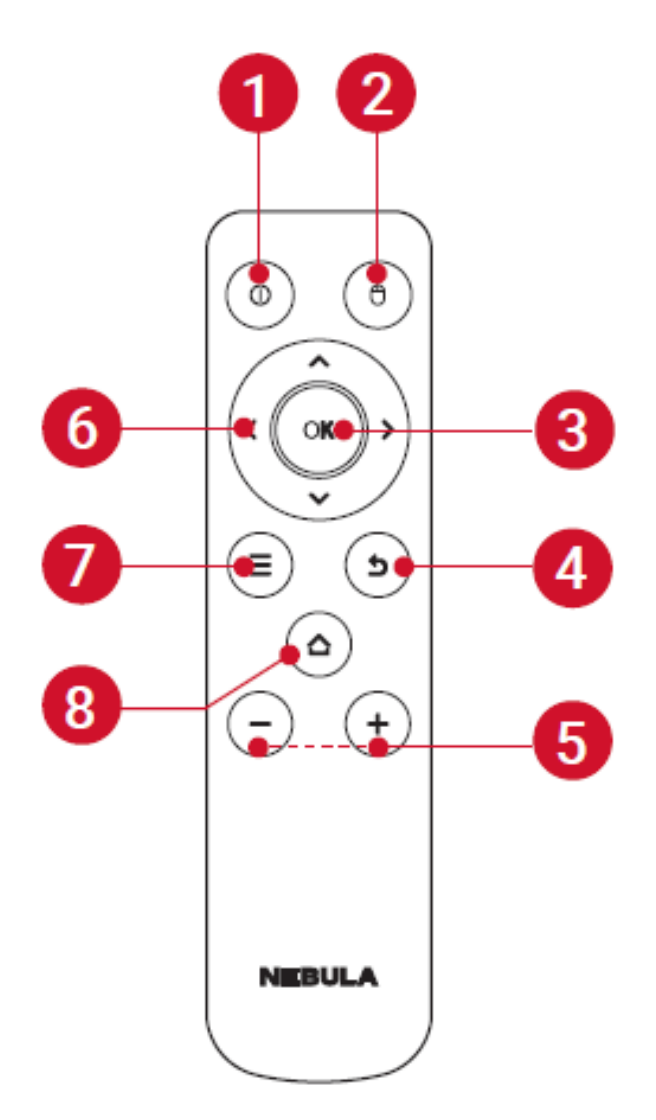

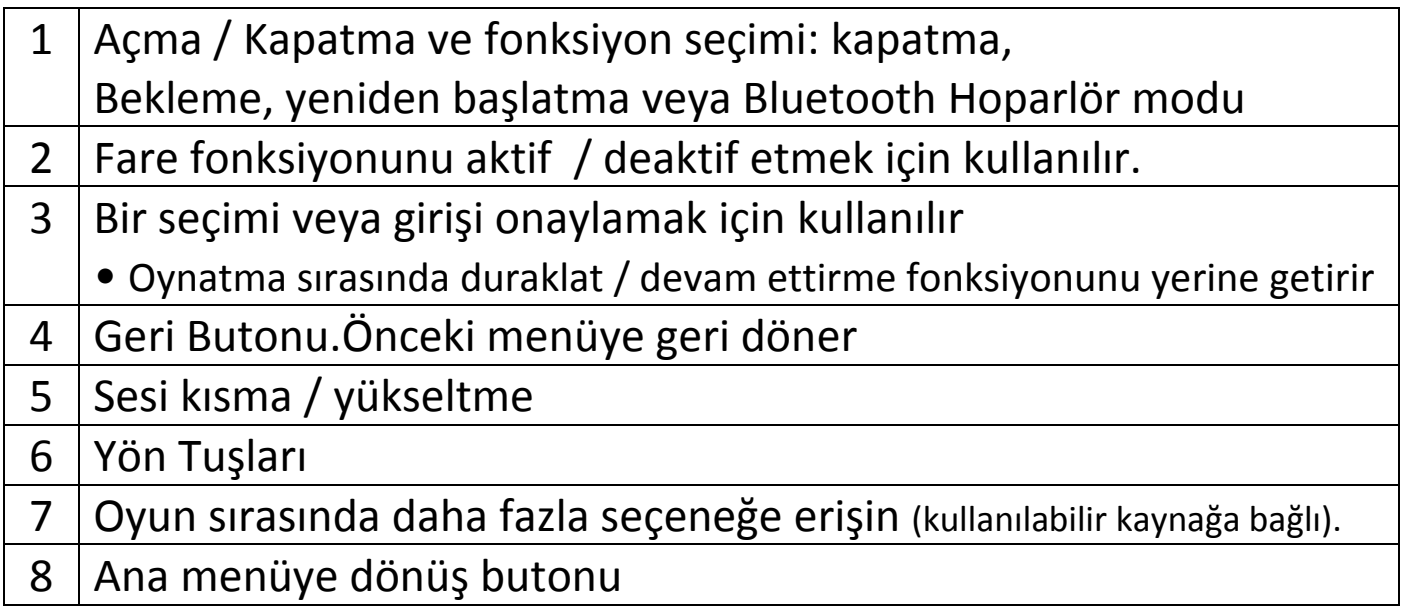

# **Başlarken**

Cihazı sabit, düz bir alana yerleştirin.En iyi sonuç için, yansıtılan alan yüzeyinin beyaz ve düz olmalıdır.

Bu cihaz ve projeksiyon yüzeyi arasındaki mesafe en az 0,58 metre (23 ") ve en fazla 3,08metre olmalıdır.

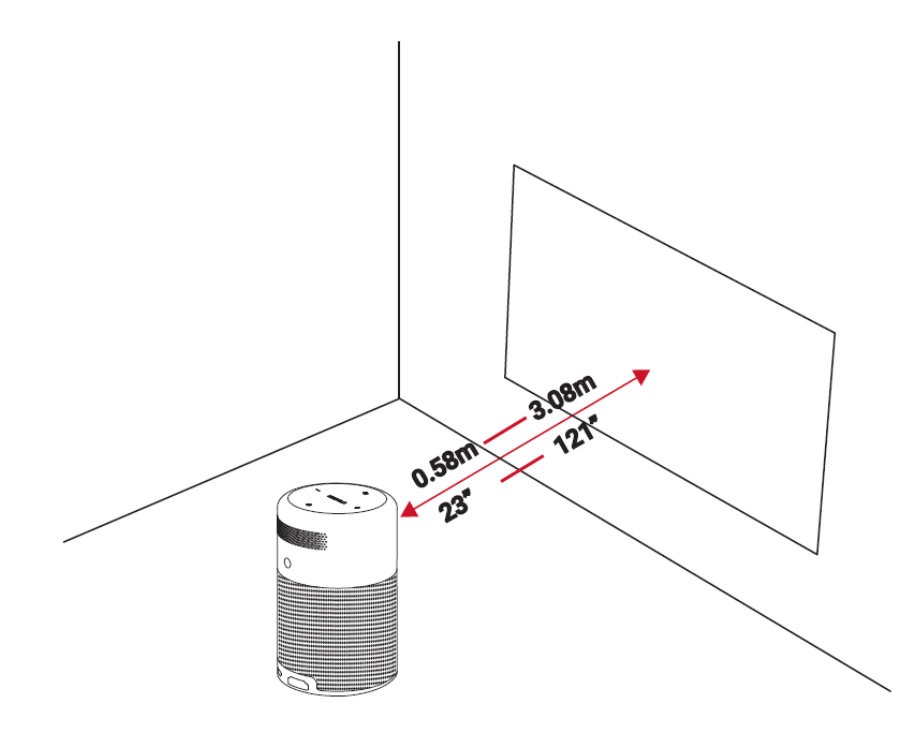

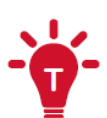

Cihazı Projeksiyona doğru eğmek gereksizdir. Keystone düzeltme ile Projeksiyon görüntüsünü düzeltebilirsiniz.

• Cihaz ile yansıtılacak alan arasındaki mesafe projeksiyonu belirler Görüntü boyutu En iyi sonuç için 40 ila 80 inç arasındadır.

# **Uzaktan Kumanda Kurulumu**

- 1. İlk kez kullanım için koruyucu bandı sökerek kumandayı aktif hale getiriniz.
- 2. Pili değiştirmek için batarya kapağının kilidini açarak yeni bataryayı takınız. Bataryayı yerleştirirken + ve – kutuplarına dikkat ediniz. Bataryayı taktıktan sonra batarya kapağının kilidini kilitleyerek işlemi tamamlayınız.

# **Başlarken**

1. Ürünü kullanmadan önce orijinal kablosu ile tamamen şarj ediniz.

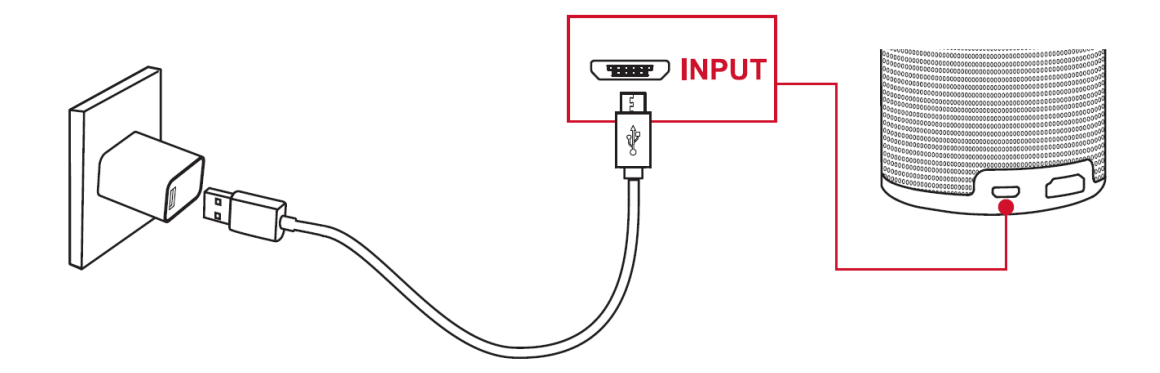

- 2. Projektörü açmak için açma kapama butonuna 2 saniye uzun basın.
- 3. Cihazı uygun bir projeksiyon yüzeyine veya duvara doğru döndürün
- 4. En iyi sonucu elde etmek için odaklanma ayar düğmesini kullanarak görüntü netliğini ayarlayınız.
- 5. İlk kullanımda ekrandaki parametreleri takip ederek kurulumu yapınız.

Nebula Kapsülünüzü en hızlı, en güvenli şekilde Şarj etmek için kutu içerisindeki şarj cihazını kullanın.

# **Nebula Uygulaması**

Nebula uygulamasını indirmeniz önerilir.Uygulamayı kullanarak, cihazınızı daha kolay kontrol edebilirsiniz. Metin girmek için akıllı telefonunuzun klavyesini kullanabilir veya Ekranı fare olarak da kullanabilirsiniz.

- 1. Uygulamayı ; App Store (iOS cihazları) veya Google Play (Android cihazlar) Üzerinden indirebilirsiniz.
- 2. Akıllı telefonunuzdan Bluetooth'u etkinleştirin ve Nebula ile eşleşme sağlayın
- 3. "Capsule Control" uygulamasını açın ve kurulum talimatlarını takip ederek tamamlayınız

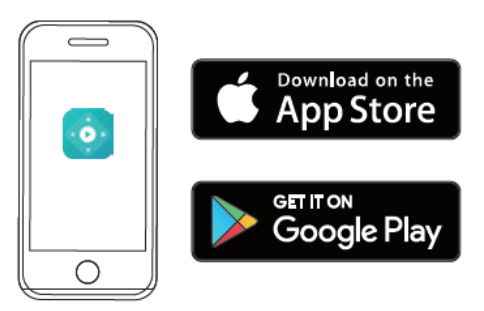

# **Ayarlar**

Ürün kurulumunu tamamlandıktan sonra

# **Ağ Ayarları**

Cihazınız Wi-Fi üzerinden internete bağlanabilir.

- 1. Ana menüye ulaşarak "Ağ (Network)" Ayarlarına giriniz.
- 2. Ekrandaki talimatları izleyerek kurulumu tamamlayınız.

# **Bluetooth Ayarları**

**Bluetooth Hoparlör Modu**

Cihazı bir Bluetooth hoparlör olarak kullanabilirsiniz.

Bluetooth hoparlör moduna geçmek için fonksiyon butonuna basın.

Akıllı telefonunuzdaki Bluetooth menüsünden cihazınız ile eşleşme sağlayarak kullanıma başlayın.

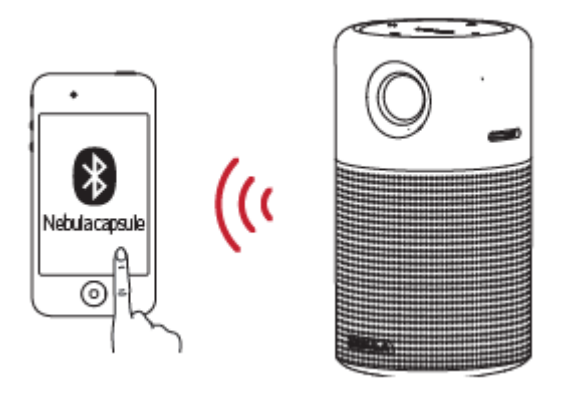

### **Projektör Modu**

Cihazınızı Projektör modunda Bluetooth hoparlör olarak kullanabilirsiniz.

- 1. Ana ekrana dönerek Ayarlar > Bluetooth menüsüne girin.
- 2. Ekrandaki talimatlara uyarak bağlantıyı sağlayın.

# **Projektör**

Ana menüye ulaşarak , Ayarlar > Projektör menüsünü açınız.

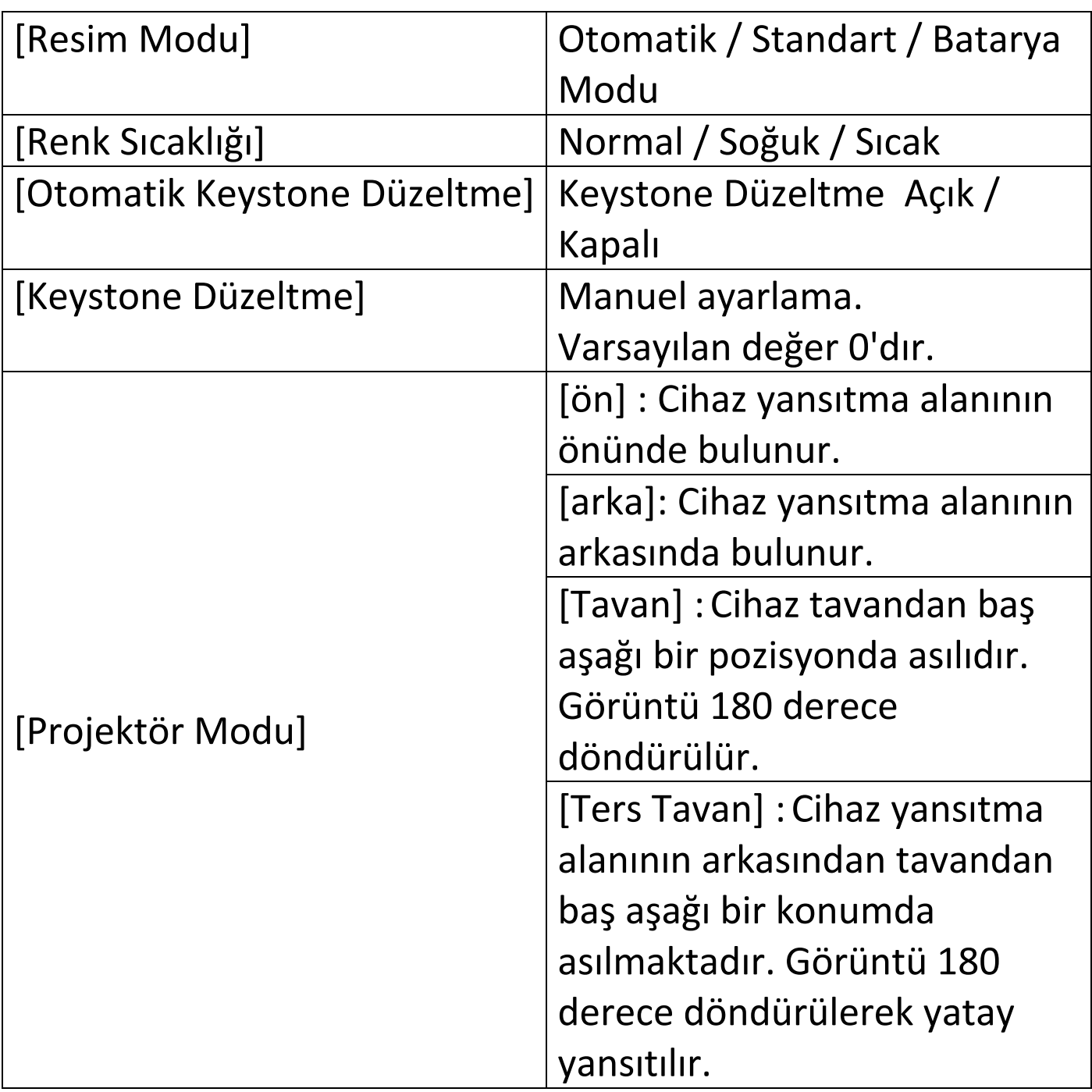

### **Uygulama Yöneticisi**

- 1.Ana menüye ulaşarak , Ayarlar > Uygulama Yöneticisi menüsünü açınız.
- 2. Bir uygulama seçerek mevcut sürümünü kontrol edebilir, kullanılan depolama alanını kontrol edebilir veya çalışmasını durdurabilirsiniz

# **Diğer**

1.Ana menüye ulaşarak , Ayarlar menüsünü açınız.

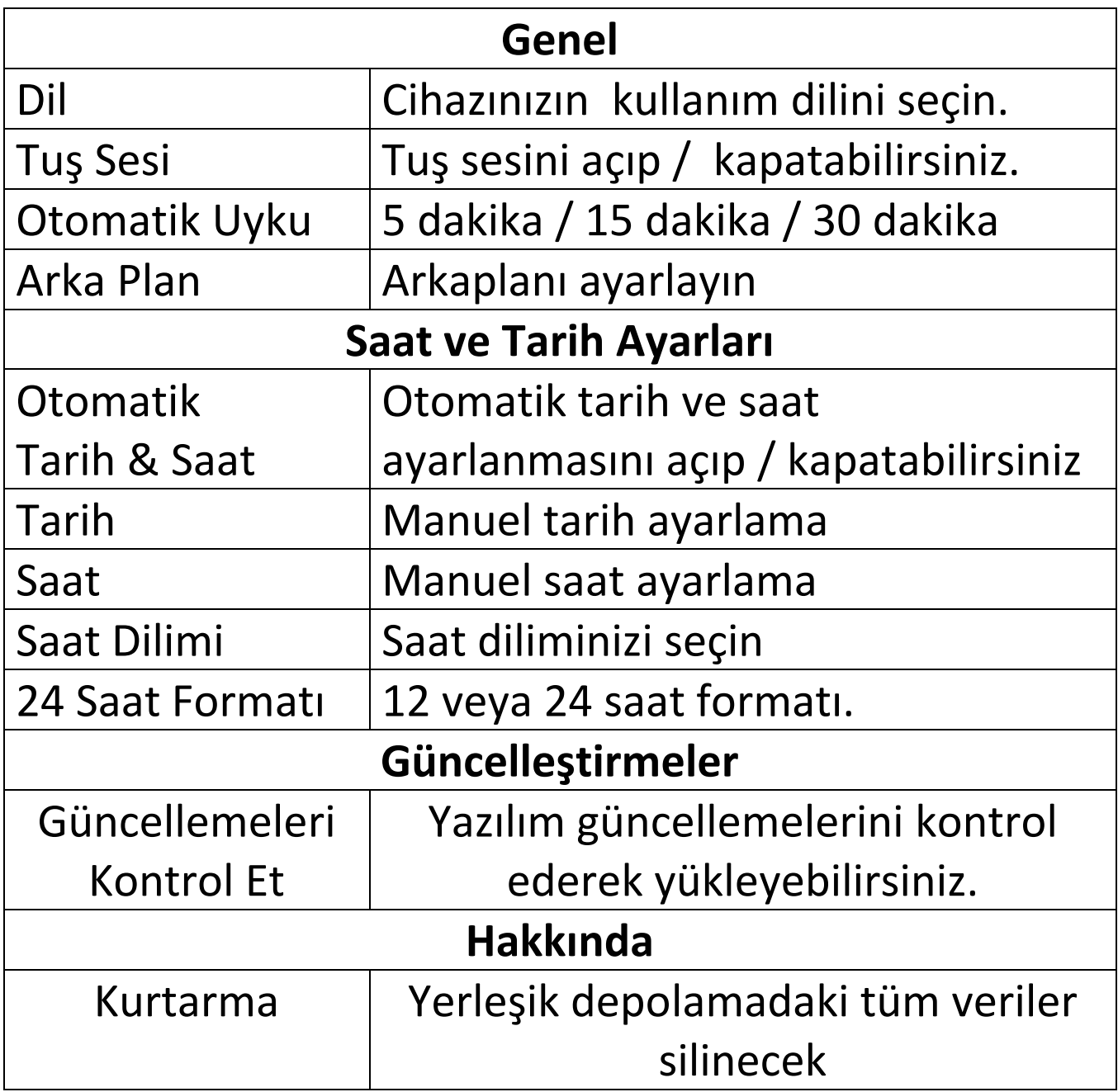

## **Kullanım**

**HDMI Cihazlarına Bağlanma**

Bu cihaz çeşitli HDMI ile bağlantıları desteklemektedir TV stick, Medya Cihazları, DVD oynatıcı gibi oynatma cihazları, Oyun konsolu ve diğer cihazlar.

2. Bağlamak istediğiniz cihazı HDMI kablosu\* vasıtasıyla Nebula'ya bağlayınız.

\*HDMI kablo kutu içeriğinde bulunmamaktadır.

3. Ana menüye dönerek HDMI seçeneğini seçiniz ve onaylayınız. (\*İlk kez bağlantı yaptığınızda otomatik olarak HDMI modu açılacaktır.)

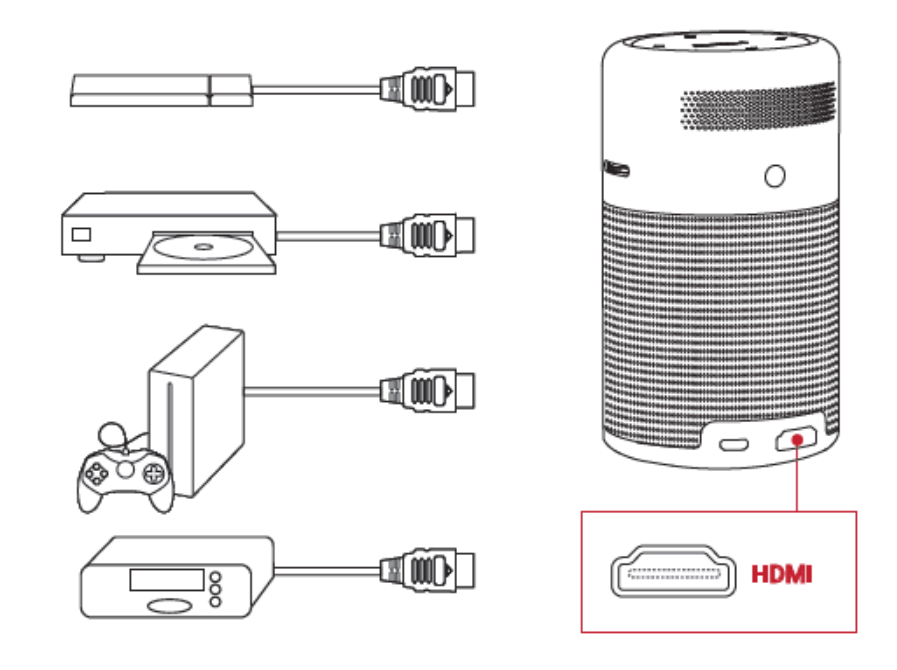

# **Ekran Yansıtma**

Projeksiyon yüzeyine kablosuz olarak akıllı telefonunuzun veya tabletinizin ekranını yayınlayabilirsiniz

#### **Android Cihazlar İçin ;**

- 1. Nebula cihazınızdan ekran yansıtmayı aktifleştirin.
- 2. Cihazınızın menüsünden ekran yansıtma menüsünü açınız.
- 3. "Nebula" Cihazını seçerek bağlanın.

#### **iOS Cihazlar İçin ;**

- 1. Telefonunuzun / Tabletinizin Nebula ile aynı ağa bağlı olduğundan emin olun.
- 2. Kontrol panelinden Airplay menüsüne girin
- 3. "Nebula" Cihazını seçerek bağlanın.

#### **Mac Cihazlar İle Bağlanma**

- 1. Cihazınızın Nebula ile aynı ağa bağlı olduğundan emin olun.
- 2. Airplay menüsüne girin
- 3. "Nebula" Cihazını seçerek bağlanın.

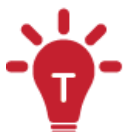

Bazı içerikler telif hakkı kısıtlamaları nedeniyle yayınlanmaya uygun olmayabilir. Bu durumda, İçeriği Nebula Kapsülünüze yükleyerek kullanmayı deneyebilirsiniz.

# **Uygulamalar**

Kablosuz bir ağa bağlandıktan sonra çevrimiçi hizmetlere erişebilir, filmlerin, müziğin ve fotoğrafların keyfini çıkarabilirsiniz.Yüklenen uygulamaların dışında, siz diğer uygulamaları da Nebula App Store'dan veya USB flash sürücüden yükleyebilirsiniz.

- **1.** Ana menüye ulaşınız
- **2.** İnternet servislerini seçerek onaylayın.

# **USB Depolama Aygıtı Bağlantısı**

Kutu içerisindeki OTG kablosunu kullanarak müzik, video ve fotoğrafların keyfini çıkarabilir veya bir USB depolama cihazında saklanan uygulamaları yükleyebilirsiniz.

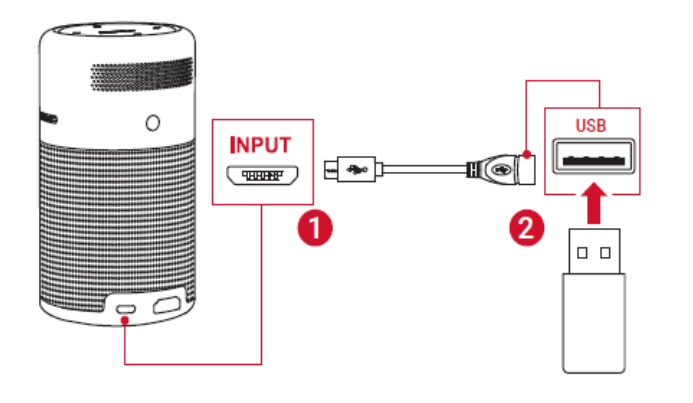

- **1.**Ana menüye ulaşınız
- **2.**Dosya Yöneticisine Giriniz
- **3.**Dosyayı seçerek "OK" tuşuna basarak açınız.

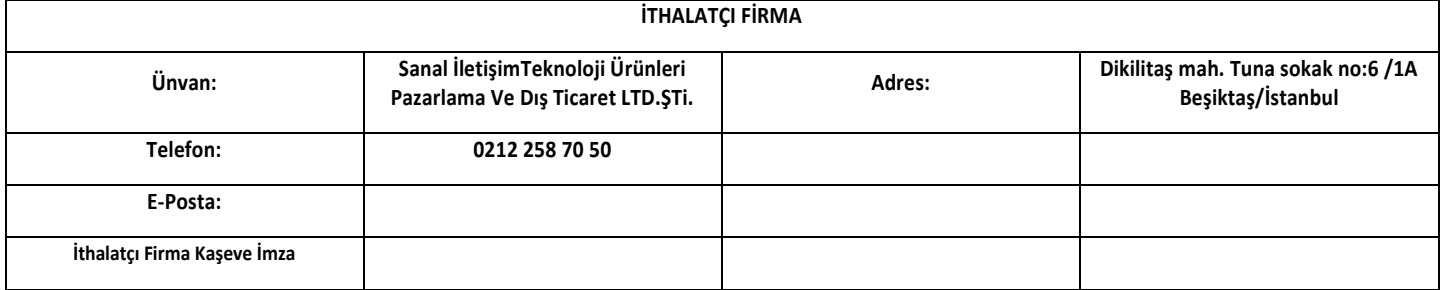

#### GARANTİ ŞARTLARI

1- Garanti süresi malın teslim tarihinden itibaren başlar ve 2 yıldır.

2- Malın bütün parçaları dahil olmak üzere tamamı garanti kapsamındadır.

3- Malın ayıplı olduğunun anlaşılması durumunda tüketici, 6502 sayılı Tüketicinin Korunması Hakkında Kanunun 11 inci maddesinde yer alan; Sözleşmeden dönme,

Satış bedelinden indirim isteme,

Ücretsiz onarılmasını isteme,

Satılanın ayıpsız bir misli ile değiştirilmesini isteme, haklarından birini kullanabilir.

4- Tüketicinin bu haklardan ücretsiz onarım hakkını seçmesi durumunda satıcı; işcilik masrafı değiştirilen parça bedeli ya da baska herhangi bir adı altında hiçbir ücret talep etmeksizin malın onarımı yapmak veya yaptırmakla yükümlüdür.Tüketici ücretsiz onarım hakkını üretici veya ithalatçıya karşı da kullanabilir. Satıcı üretici ve ithalatçı tüketicinin bu hakkını kullanmasından müteselsilen sorumludur

5-Tüketicinin ücretsiz onarım hakkını kullanması halinde malın;

Garanti süresi içinde tekrar arızalanması,

Tamiri için gereken azami sürenin aşılması.

Tamirinin mümkün olmadığının, yetkili servis istasyonu, satıcı, üretici veya ithalatçı tarafından bir raporla belirlenmesi durumlarında; tüketici malın bedel iadesini, ayıp oranında bedel indirimini veya imkan varsa malın ayıpsız misli ile değiştirilmesini satıcıdan talep edebilir. Satıcı tüketicinin talebini reddedemez. Bu talebin yerine getirilmemesi durumunda satıcı, üretici ve ithalatçı müteselsilen sorumludur.

6)Malın tamir süresi 20 iş gününü geçemez. Bu süre, garanti süresi içeirsinde mala ilişkin arızanın yetkili servis istasyonuna veya satıcıya bildirimi tarihinde,garantisi süresi dışında ise malın yetkili servis istasyonuna teslim tarihinden itibaren başlar.Malın arızasının 10 iş günü içerisinde giderilememesi halinde üretici veya ithalatçı; malın tamiri tamamlanıncaya kadar benzer özelliklere sahip başka bir malı tüketicinin kullanımına tahsis etmek zorundadır.Malın garanti süresi içerisinde arızalanması durumunda tamirde qeçen süre garanti süresine eklenir.

7)Malın kullanma kılavuzunda yer alan hususlara aykırı kullanılmasından kaynaklanan arızalar garanti kapsamı dışındadır.

8)Tüketici, garantiden doğan haklarının kullanılması ile ilgili olarak çıkabilecek uyuşmazlıklarda yerleşim yerinin bulunduğu veya tüketici işleminin yapıldığı yerdeki Tüketici Hakem Heyetine veya Tüketici Mahkemesine başvurabilir.

9)Satıcı tarafından bu Garanti Belgesinin verilmemesi durumunda tüketici Gümrük ve Ticaret Bakanlığı Tüketicinin Korunması ve Piyasa Gözetimi Genel Müdürlüğüne başvurabilir.

#### GARANTİ GEÇERLİLİK KOŞULLARI

1-Cihazın montaj ve/veya onarımlarının firmamız yetkili servislerinin haricinde yapıldığının ya da cihazın açıldığının tesbiti halinde garanti geçersiz olacaktır.

2-Firmamız tarafından verilen GARANTİ söz konusu cihazın amaçları dışında veya anormal şartlarda kullanılmasından doğacak arızalarının giderilmesini kapsamadığı gibi aşağıda belirtilen arızalar da garanti dışıdır.

\*Cihazın kullanma kılavuzunda veya montaj kılavuzunda yer alan hususlara aykırı kullanım hatalarından, kazadan meydana gelen hasar ve arızalar,

\*Voltaj uyumsuzluğu, hatalı elektrik donanımı ile cihaz etiketinde yazılı voltajdan farklı voltaj ile kullanım nedeniyle meydana gelecek hasar ve arızalar,

\*Yangın,sel basması ve yıldırım düşmesi gibi afetler sonucu meydana gelecek hasar ve arızalar, tüketiciye tesliminden sonra cihazın nakli, yükleme, boşaltma ve taşınma sırasında meydana gelecek hasar ve arızalar.